[DOCUMENTATION](https://www.raspberrypi.org/documentation) > [LINUX](https://www.raspberrypi.org/documentation/linux) > [USAGE](https://www.raspberrypi.org/documentation/linux/usage) > COMMANDS

# LINUX COMMANDS

Here are some fundamental and common Linux commands with example usage:

# **FILESYSTEM**

#### LS

Lists the content of the current directory (or one that is specified). Can be used with the  $\vert$  -1 | flag to display additional information (permissions, owner, group, size, date and timestamp of last edit) about each file and directory in a list format. The  $\vert$  -a flag allows you to view files beginning with  $\vert$ . (i.e. dotfiles).

## CD

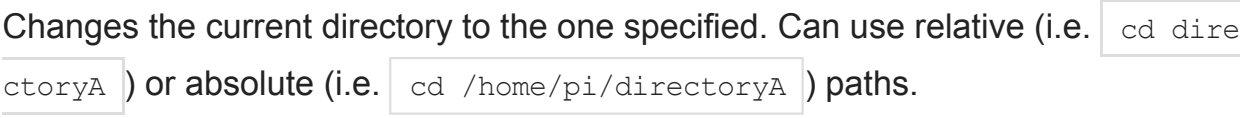

#### PWD

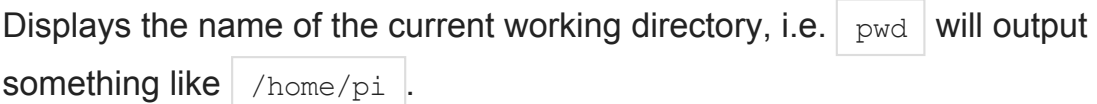

## **MKDIR**

Makes a new directory, e.g.  $\vert$  mkdir newDir would create the directory  $\vert$  newDir in the present working directory.

## RMDIR

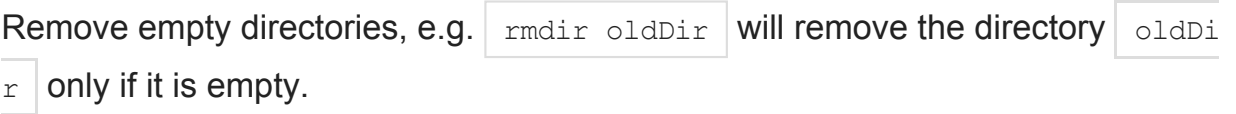

#### RM

Removes the specified file (or recursively from a directory when used with  $\vert -r \vert$ ). Be careful with this! Files deleted in this way are mostly gone for good!

#### CP

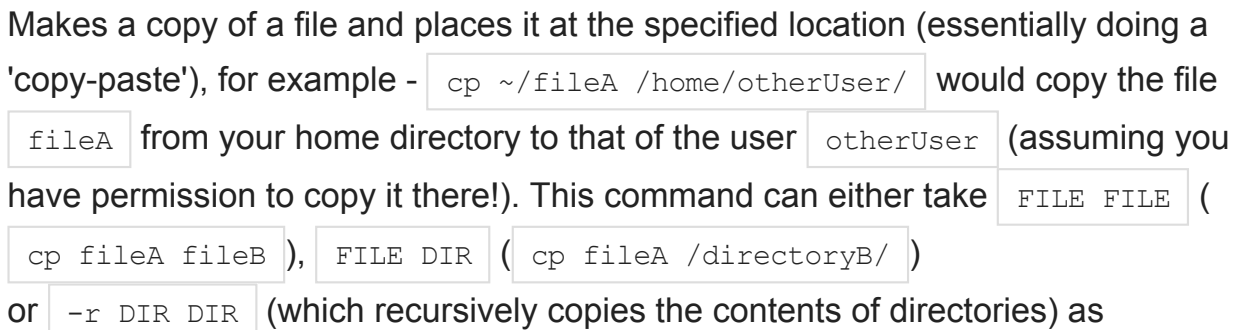

# arguments.

## MV

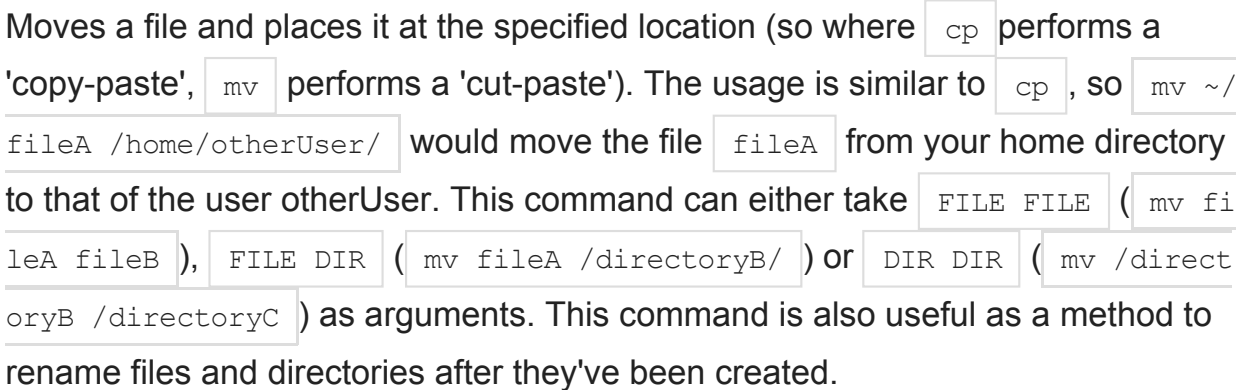

## **TOUCH**

Either sets the last modified time-stamp of the specified file(s) or creates it if it does not already exist.

## **CAT**

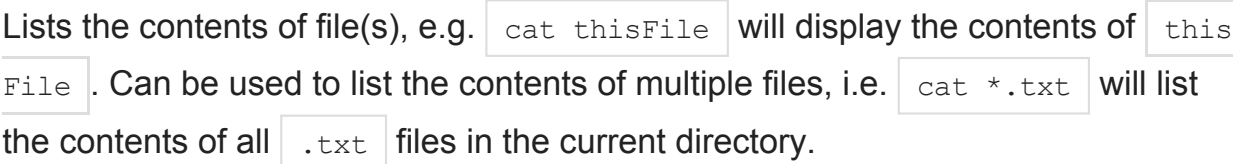

## **HEAD**

Displays the beginning of a file. Can be used with  $\vert$  -n to specify the number of lines to show (by default 10), or with  $\vert -c \vert$  to specify the number of bytes.

## TAIL

Displays the end of a file. The starting point in the file can be specified either through  $\vert$  -b for 512 byte blocks,  $\vert$  -c for bytes, or  $\vert$ -n for number of lines.

## **CHMOD**

Normally used to change the permissions for a file. The  $\vert$  chmod command can use symbols  $|u|$  (user that owns the file),  $|g|$  (the files group),  $|o|$  (other users) and the permissions r (read), w (write) and x (execute). Using  $\vert$  chmod u+x \*filen  $a$ me\* will add execute permission for the owner of the file.

## **CHOWN**

Changes the user and/or group that owns a file. It normally needs to be run as root using sudo e.g. sudo chown pi: root \*filename\* will change the owner to pi and the group to root.

#### **SSH**

Secure shell. Connect to another computer using an encrypted network connection. For more details see SSH [\(secure](https://www.raspberrypi.org/documentation/remote-access/ssh/) shell)

#### **SCP**

Copies a file from one [computer](https://www.raspberrypi.org/documentation/remote-access/ssh/scp.md) to another using ssh. For more details see SCP (secure copy)

#### SUDO

Run a command as a superuser, or another user. Use  $\vert$  sudo  $\vert$ -s for a superuser shell. For more details see Root user / [sudo](https://www.raspberrypi.org/documentation/linux/usage/root.md)

#### DD

Copies a file converting the file as specified. It is often used to copy an entire disk to a single file or back again eg.  $\vert$  dd if=/dev/sdd of=backup.img will create a backup image from an SD card or USB disk drive at /dev/sdd. Make sure to use the correct drive when copying an image to the SD card as it can overwrite the entire disk.

#### **DF**

Display the disk space available and used on the mounted filesystems. Use  $\det$ 

 $h \mid$  to see the output in a human readable format using M for MBs rather than showing number of bytes.

#### UNZIP

Extracts the files from a compressed zip file.

#### TAR

Store or extract files from a tape archive file. It can also reduce the space required by compressing the file similar to a zip file.

To create a compressed file

use 
$$
\tan - \text{cvzf } * \text{filename.tar.gz*} * \text{directory} / *
$$

\nTo extract the contents of a file use  $\tan - \text{cvzf } * \text{filename.tar.gz*}$ 

## PIPES

A pipe allows the output from one command to be used as the input for another command. The pipe symbol is a vertical line  $\vert \cdot \vert$ . For example to only show the first 10 entries of the ls command it can be piped through the head command  $\vert$  1s

| head

#### TREE

Show a directory and all subdirectories and files indented as a tree structure.

#### &

Run a command in the background freeing up the shell for future commands.

#### **WGET**

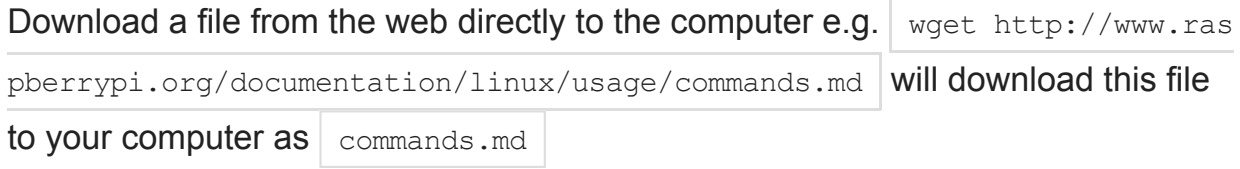

#### **CURL**

Download or upload a file to/from a server. By default it will output the file

contents of the file to the screen.

#### MAN

Show the manual page for a file. To find out more run  $\vert$  man man to view the manual page of the man command.

## SEARCH

#### GREP

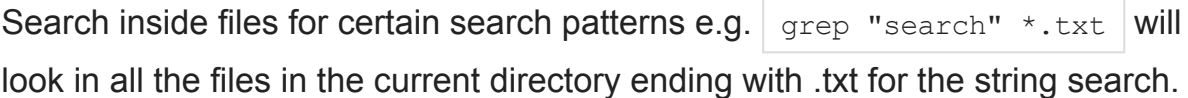

Supports regular expressions which allows special letter combinations to be included in the search.

#### AWK

Programming language useful for searching and manipulating text files.

#### FIND

Searches a directory and subdirectories for files matching certain patterns.

#### **WHEREIS**

Finds the location or a command. Looks through standard program locations until it finds the requested command.

## NETWORKING

#### PING

Utility usually used to check if communication can be made with another host. Can be used with default settings by just specifying a hostname (e.g.  $|$  ping raspb errypi.org ) or an IP address (e.g. ping 8.8.8.8). Can specify the number of packets to send with the  $\vert -c \vert$  flag.

#### **NMAP**

Network exploration and scanning tool. Can return port and OS information about a host or a range of hosts. Running just  $\vert$  nmap will display the options available as well as example usage.

#### HOSTNAME

Displays the current hostname of the system. A privileged (super) user can set the hostname to a new one by supplying it as an argument (e.g.  $\vert$  hostname new-h ost ).

#### IFCONFIG

Displays the network configuration details for the interfaces on the current system when run without any arguments (i.e.  $\vert$  ifconfig  $\vert$ ). By supplying the command with the name of an interface (e.g.  $|$  eth0 or  $|$  10  $|$ ) you can then alter the configuration (check the man-page for more details).